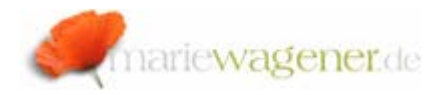

## NOTE NOVEMBER 2008

## Batch Input Sessions

Several data processing methods are based on Batch Data Communication (BDC) as a Batch interface technique provided by SAP®.

This technique allows the import or processing of data in dialog mode by basically simulating the user input via transaction.

As for the import, the data is stored in a sequential file and is then imported via Batch-Input interface program into a Batch-Input Session.

This procedure is used for data import from legacy systems as well as for example in the context of recurring entries.

## **!** Note:

The data in the sequential file can usually be read with a common editor, restrictive access control to the corresponding directories on the operating system level is therefore recommended.

When the Batch-Input Session is generated, the session is associated with a client and the generating user. The periodically scheduled report **RSBDCSUB** can pick up the arriving sessions and start them.

The session enters the data internally in the transaction screen and is subject to the exact same consistency and plausibility checks as the user during interactive operation.

Therefore the user that is associated to the session requires sufficient authorization to execute the transactions in the session.

Every user that can read the Batch-Input session can read all data that are contained. This is especially critical for example in the context of HR or FI sessions.

Sessions in which all transactions were successfully executed are marked as *Processed*. Sometimes while a session is being generated or is being run, then the session is terminated abnormally. This happens for example if the posting period is closed in which the posting documents were supposed to be posted. These sessions are marked as *Incorrect*.

In the context of legal requirements its relevant to make sure that the posting documents that result from Batch-Input Sessions were properly and timely executed. As a result the *In Process* and *Incorrect*sessions require special attention.

All sessions can be reviewed within transaction **SM35** or report **RSBDCANA**. In a first step, select the tab *In Process.* 

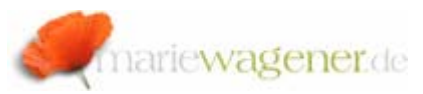

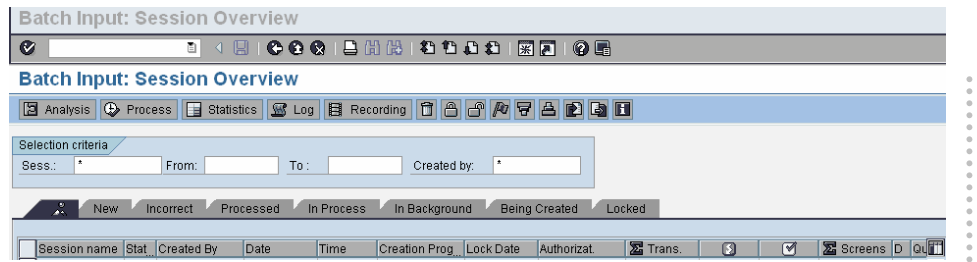

There it needs to be reviewed if sessions are listed that are already from the previous month e.g., Batch-Input sessions need to be processed timely.

In a second step select the tab *Incorrect.* 

In this section the sessions can be found where transactions were cancelled of various reasons. These sessions may contain document entries that need to be posted timely.

To check the content mark an entry and click on *Analysis*. All transactions that are part of the session are listed together with their dynpros (dynamic programs = screens). Per double-click the content can be reviewed.

The *Log* (also transaction **SM35P** or report **RSBDC\_PROTOCOL**) can provide the relevant details to understand why a certain transaction was cancelled and the session set to incorrect.

The report **RSBDCTL1** allows a cross-client analysis of Batch-Input sessions in the database.

The corresponding information results from reading the table **APQI** when selecting datatype **BDC**.

Every company should have obligatory instructions on how to deal with Batch-Input sessions, particularly *Incorrect* sessions .

- 1. The creator of a session is responsible for his/her session. It always needs to be checked immediately if a scheduled session was successfully executed. An additional check needs to be performed at the end of the month to make sure that all relevant business cases are correctly processed in the system in alignment with the requirements related to accrual accounting.
- 2. Incorrect sessions need to be analysed and reprocessed after successful error handling. If a new session needs to be created to accomplish the postings, the *Incorrect* session is to be deleted.
- 3. It is not required to keep sessions that were successfully executed or sessions that were cancelled and covered by compensating sessions.

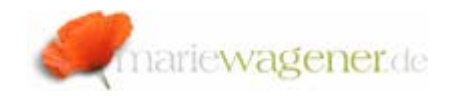

The access to Batch-Input sessions is controlled by the authorization object **S\_BDC\_MONI**. The object consists of the two fields **BDCAKTI** and **BDCGROUPID**.

The field **BDCGROUPID** can be restricted to session names.

The field **BDCAKTI** is responsible to determine the activities that can be applied to the session.

- ABTC Background execution
- ANAL Analyse and review logs
- AONL Dialog processing
- DELE Delete sessions
- EXPO Export sessions
- FREE Release sessions
- IMPO Import sessions
- LOCK Lock and release sessions
- REOG Reorganize sessions and logs

The report **RSUSR002** can be utilized to analyse the authorization granted for Batch-Input.